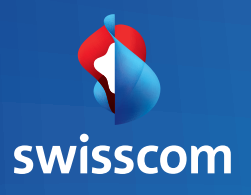

## Installer le Kit de Connexion Universel

**UNO**

# Contenu de cette boîte

### 1 Kit de Connexion Universel 1 prise électrique 1 câble réseau Ethernet

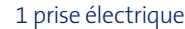

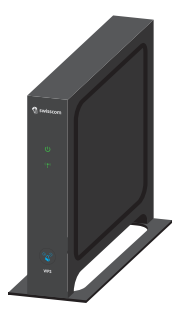

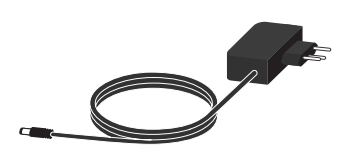

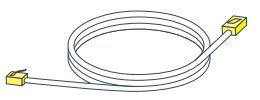

# Exemple d'installation

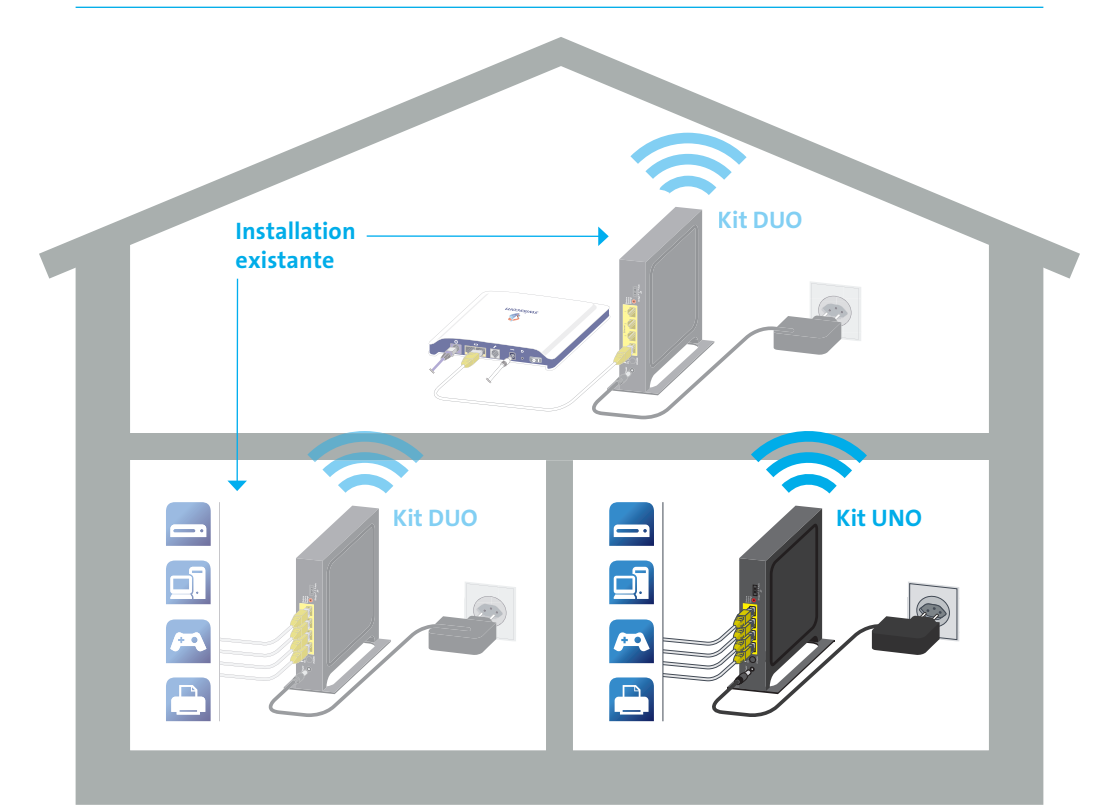

**Vous pouvez intégrer jusqu'à 6 Kits de Connexion au maximum dans votre réseau à domicile Exemple: Un Kit DUO peut être complété par un maximum de 4 Kits UNO**

## Connectez le Kit UNO **avec le Kit existant** chez vous

Afin de faire fonctionner votre nouveau Kit de connexion UNO avec votre installation à domicile existante, vous devez d'abord configurer ce Kit et l'intégrer à votre réseau à domicile. La configuration consiste en un couplage avec le Kit de Connexion Universel qui est directement connecté à votre routeur. Pour ce faire, suivez simplement les étapes 1–6 suivantes.

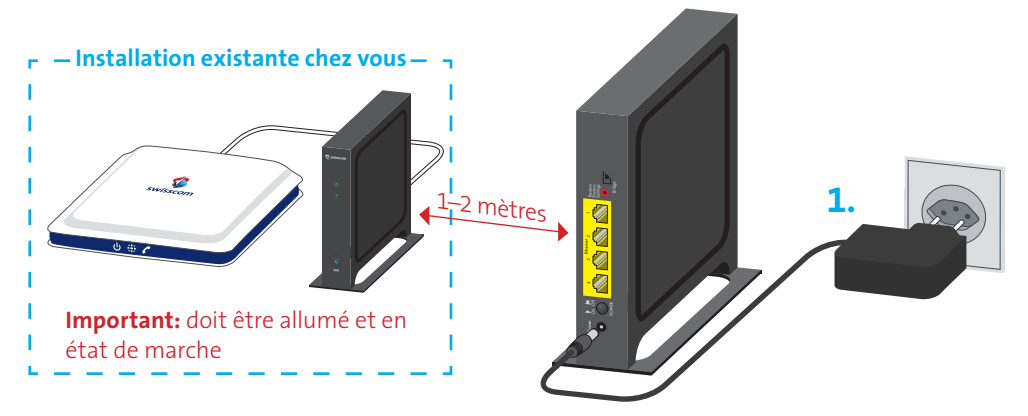

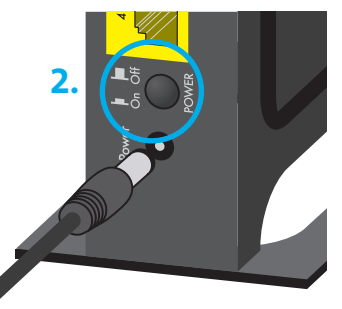

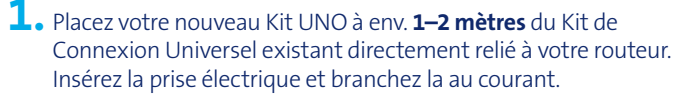

**2.** Activez le **bouton Power-On** sur le nouveau Kit UNO. Le signal lumineux du haut «Power» ((1) commence à clignoter en vert.

**3.** Appuyez pendant 5 secondes sur le **bouton WPS** se trouvant sur votre Kit existant qui est directement connecté à votre routeur. Ce bouton se met à clignoter en bleu.

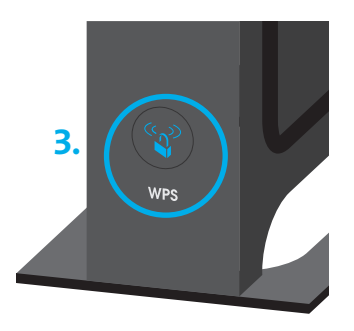

- **4.** Appuyez pendant 5 secondes sur le **bouton WPS** se trouvant sur le nouveau Kit UNO. Ce bouton se met à clignoter en bleu.
- **5.** Les deux appareils ou Kits vont se connecter l'un à l'autre à présent. Le signal lumineux de connexion  $(\P^*)$  se trouvant sur le nouveau Kit UNO s'allumera en vert en continu après environ 1 minute. Votre nouveau Kit de Connexion est à présent connecté à votre réseau à domicile existant.

**Remarque :** Si le signal lumineux de connexion s'allume en rouge et ne devient pas vert du tout après 1 minute, vous devez augmenter la distance entre les deux Kits – la distance doit être d'environ 1 mètre – et répéter les étapes 3–5.

**6.** Vous pouvez désormais débrancher votre nouveau Kit UNO et le placer où vous le désirez. Pour la suite allez à la page 8.

### Connectez votre Kit UNO **aux appareils**  (p.ex. ordinateur, TV-Box, console de jeux…)

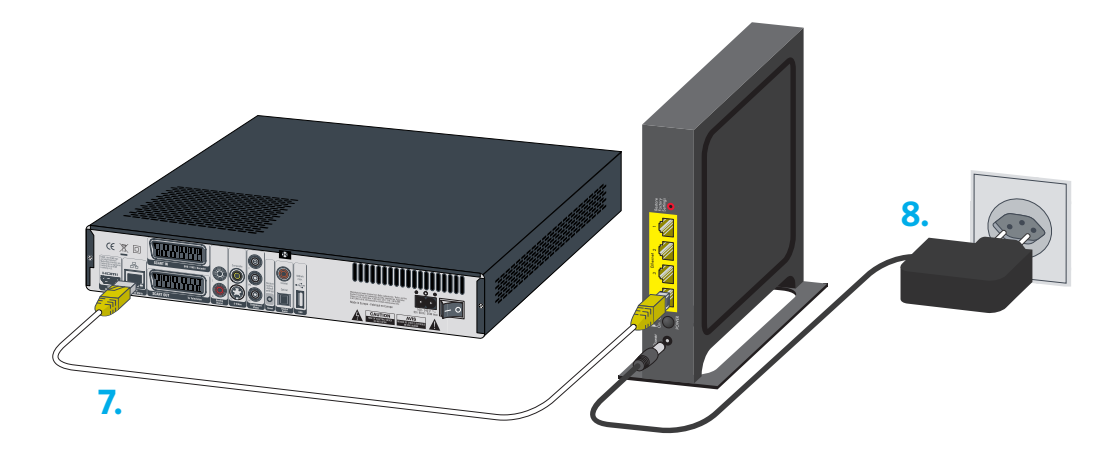

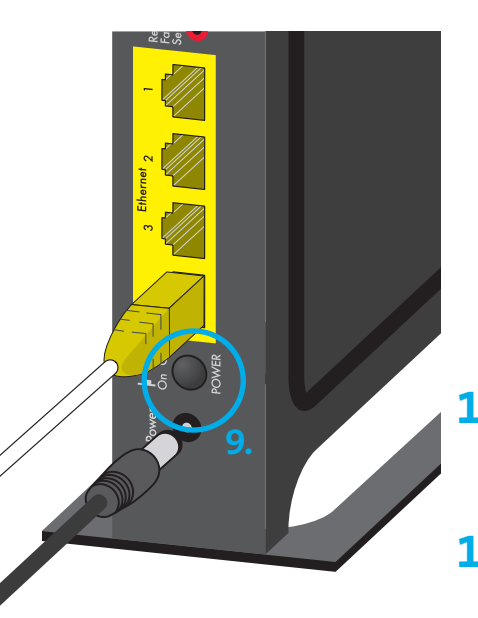

- **7.** Connectez l'appareil de votre choix (ici une Swisscom TV Box) au nouveau Kit UNO au moyen du **câble Ethernet jaune/blanc** fourni.
- **8.** Branchez la **prise électrique** au courant.
- **9.** Activez le bouton Power-on sur le Kit UNO. Le **signal lumineux du haut «Power» ((1)** commence à clignoter en vert.
- **10. Attendez 5 minutes** pour que la connexion sans fil s'établisse entre les **5 min. 9.**deux Kits de Connexion Universels.

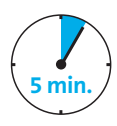

**11.** Aussitôt que la connexion est établie, le signal lumineux de connexion ( ) s'illumine en vert en continu.

# Affichages de fonctionnement

### **Etat électrique**

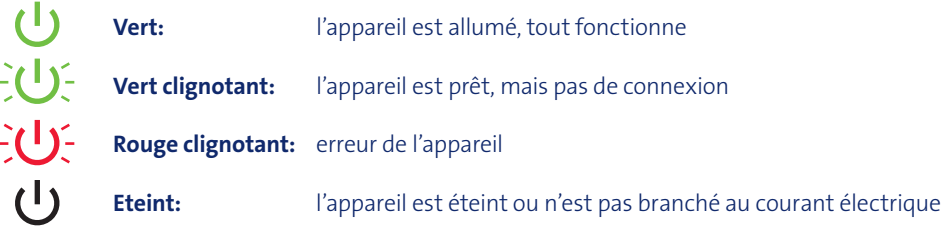

### **Signal lumineux de connexion**

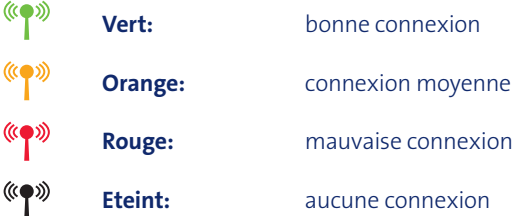

# Comment puis-je améliorer la qualité de connexion?

- > Gardez une distance minimale de 1 mètre entre le routeur DSL et le Kit de Connexion Universel
- > Ne posez pas les appareils directement sur le sol
- > Ne placez pas les appareils dans une armoire ou tout autre meuble fermé
- > Si possible, maintenez la distance la plus faible entre les appareils
- > Ne posez pas les appareils dans les coins
- > Ne posez pas les appareils à proximité directe d'appareils Bluetooth ou d'un four à microondes

**Swisscom (Schweiz) AG** Contact Center CH-3050 Bern

**www.swisscom.ch**

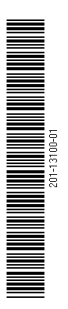